### **ΥΠΟΒΟΛΗ ΑΙΤΗΣΗΣ ΑΠΟ ΟΦΕΙΛΕΤΗ Ή ΕΚΠΡΟΣΩΠΟ ΤΟΥ**

1. Εισερχόμαστε στον δικτυακό τόπο της Ειδικής Γραμματείας Διαχείρισης Ιδιωτικού χρέους (<u>[www.keyd.gov.gr](http://www.keyd.gov.gr/)),</u> επιλέγου**μ**ε στην κορυφή της αρχικής σελίδας την υπερσύνδεση με τίτλο "Αιτηθείτε στον Εξωδικαστικό Μηχανισμό", η οποία μας οδηγεί σε σελίδα στην οποία υπάρχει κουμπί (θα ενεργοποιηθεί τα μεσάνυχτα της 2/8/17) που παραπέμπει απευθείας στην ειδική πλατφόρμα υποβολής αίτησης. Κάνουμε εισαγωγή των προσωπικών μας κωδικών taxisnet και επιλέγουμε «Συνέχεια»:

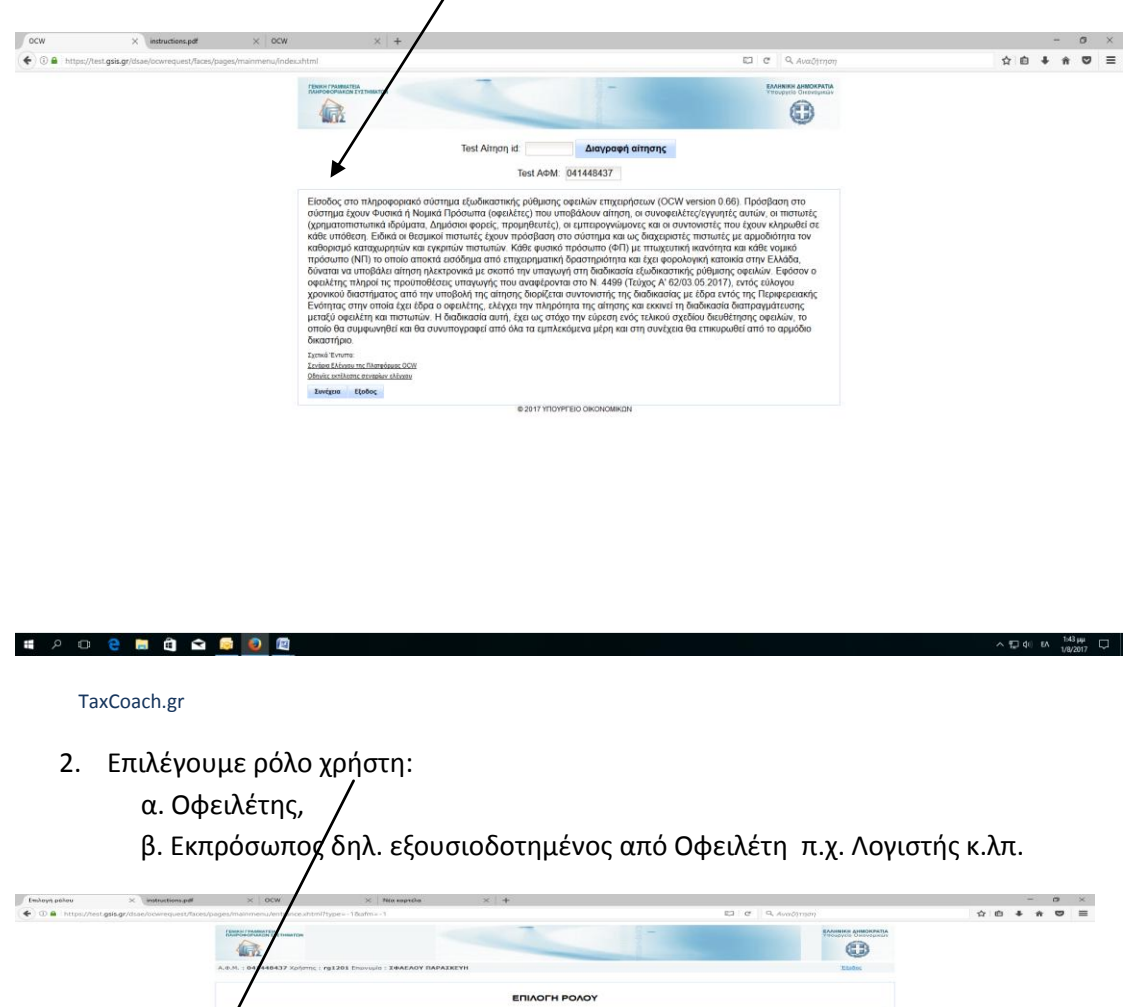

 $\begin{tabular}{l|c|c|c|c} \hline \multicolumn{3}{c|}{\textbf{A}}\textbf{B}\textbf{B}\textbf{B}\textbf{C}\textbf{B} & \multicolumn{3}{c|}{\textbf{A}}\textbf{B}\textbf{B}\textbf{B}\textbf{C}\textbf{B}} & \multicolumn{3}{c|}{\textbf{A}}\textbf{B}\textbf{B}\textbf{B}\textbf{C}\textbf{B}\textbf{D}\textbf{B}\textbf{D}} & & & & & & \\ \hline \hline \multicolumn{3}{c|}{\textbf{B}}\textbf{B}\textbf{B}\textbf{B}\textbf{B}\textbf{B}\textbf{$ 

 $\begin{array}{c} \hline \begin{array}{c} \hline \begin{array}{c} \hline \end{array} & \hline \begin{array}{c} \hline \end{array} & \hline \begin{array}{c} \hline \end{array} & \hline \begin{array}{c} \hline \end{array} & \hline \begin{array}{c} \hline \end{array} & \hline \begin{array}{c} \hline \end{array} & \hline \end{array} \end{array}$ 

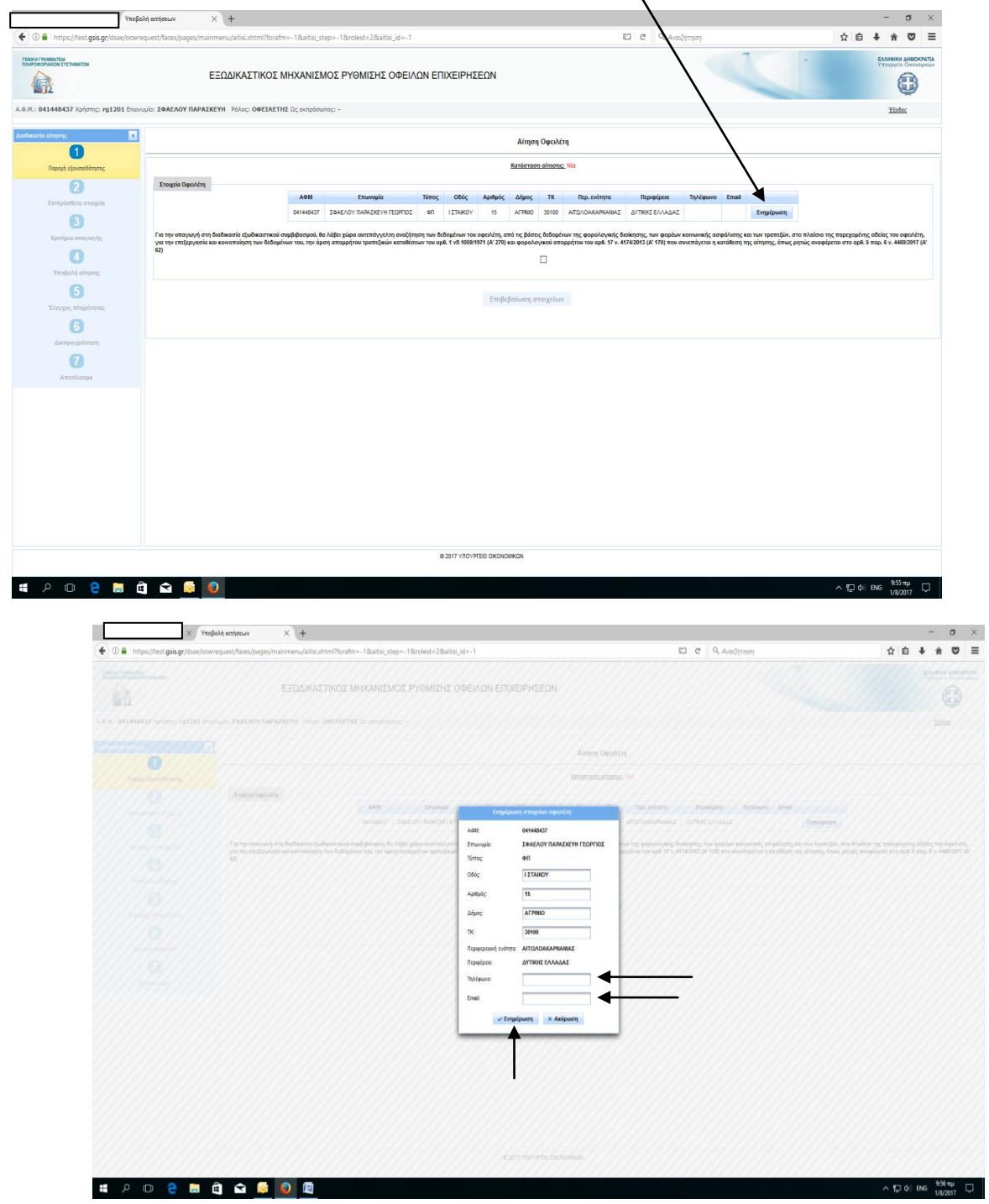

3. Επιλέγουμε «Ενημέρωση» ώστε να συμπληρώσουμε τα στοιχεία επικοινωνίας του Οφειλέτη(Τηλέφωνο, e-mail) και στη συνέχεια «Ενημέρωση»:

TaxCoach.gr

4. Παροχή εξουσιοδότησης για αυτεπάγγελτη αναζήτηση των δεδομένων του οφειλέτη. Επιλέγουμε στο checkbox και στη συνέχεια «Επιβεβαίωση στοιχείων»:

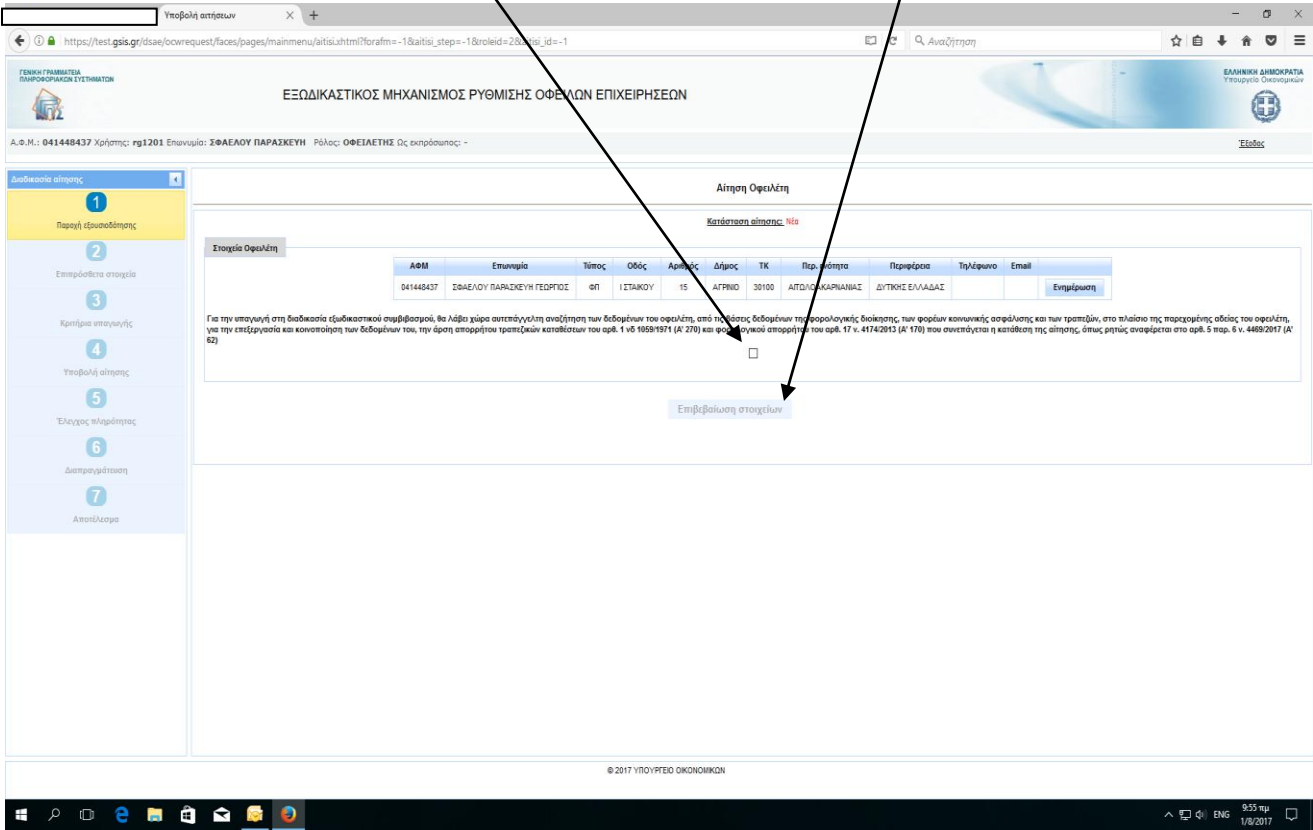

5. Η Εφαρμογή μας μεταφέρει στο <u>2° Στάδιο</u>: Επιπρόσθετα στοιχεία, ώστε να ξεκινήσουμε την κατά φάση συμπλήρωση της αίτησης:

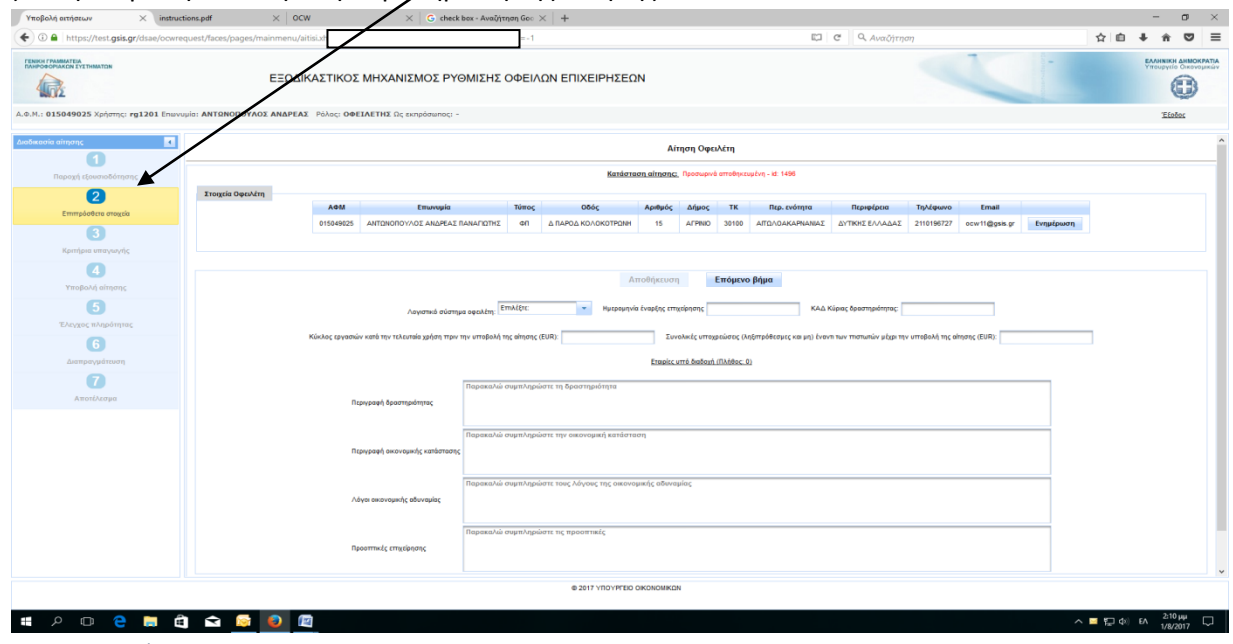

TaxCoach.gr

6. Συμπληρώνουμε τα αντίστοιχα <u>πεδία</u> και όταν ολοκληρωθεί η συμπλήρωση επιλέγω «Αποθήκευση» και «Επ**ή**με**ν**ο βήμα»:

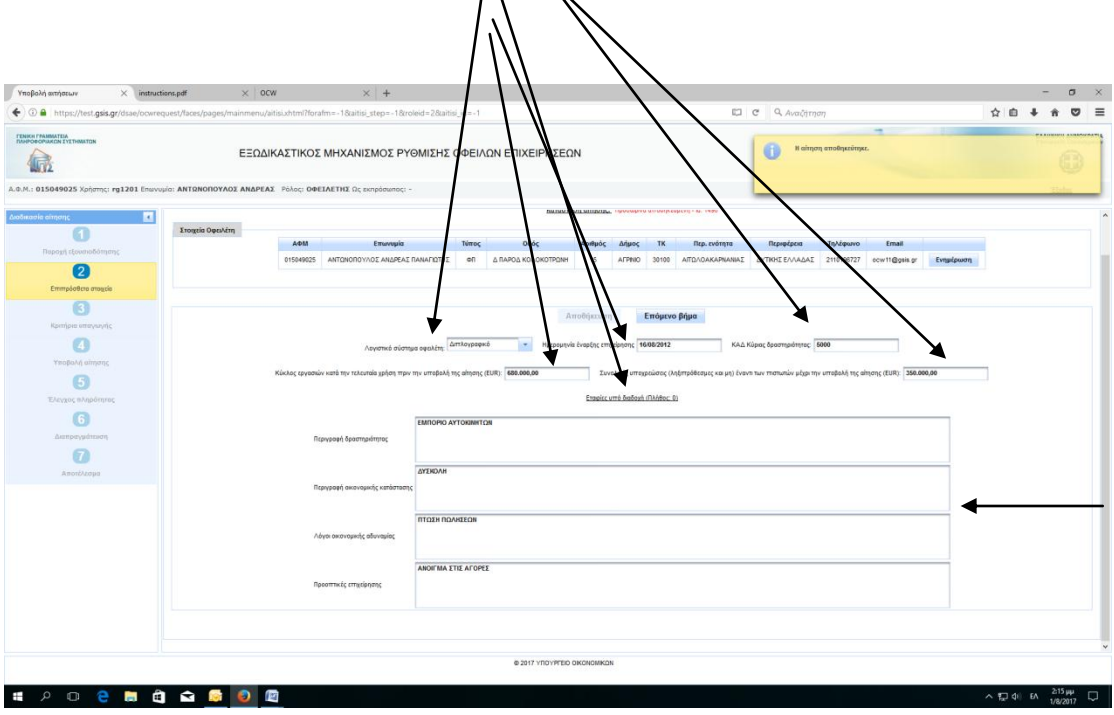

7. Η Εφαρμογή μας μεταφέρει στο <u>3<sup>°</sup> Στάδιο</u>: Κριτήρια υπαγωγής. Πρώτα επιλέγω <u>«Έλεγχος onling κριτηρίων»</u> και ενημερώνεται αυτόματα για τυχόν οφειλές στα Ασφαλιστικά Ταμεία και στη συνέχεια επιλέγουμε στα checkbox κριτηρίων. Τέλος, επιλέγουμε «Αποθήκευση» και <u>«Επόμενο βήμα»</u>:

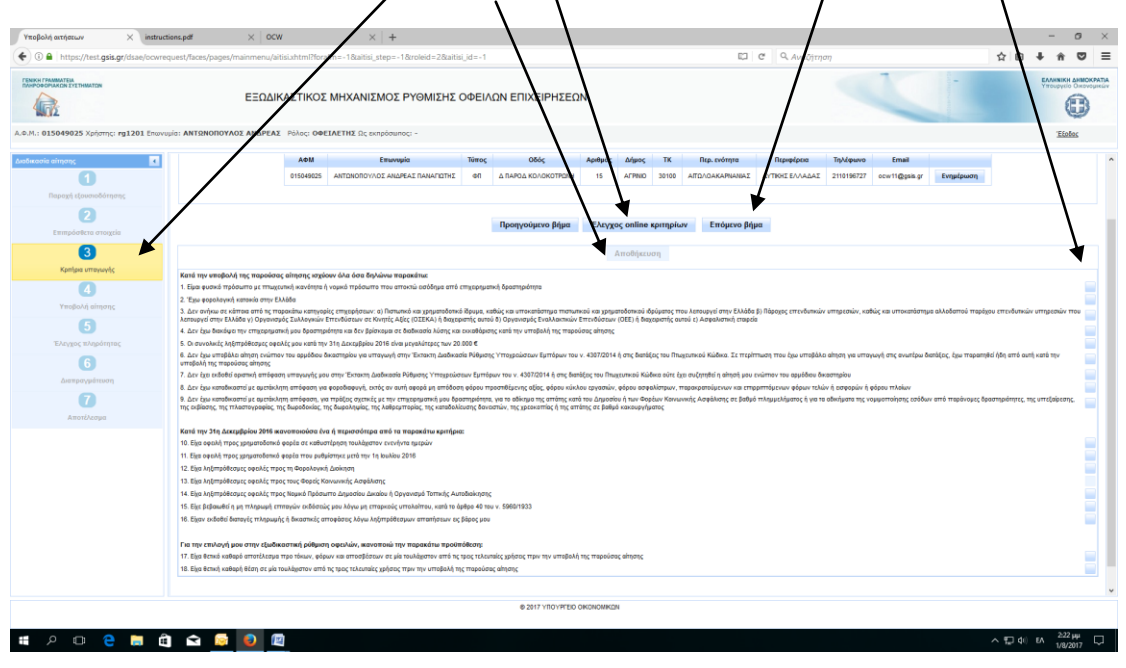

#### TaxCoach.gr

Επιβεβαιώνουμε για την ολοκλήρωση της συμπλήρωσης των κριτηρίων:

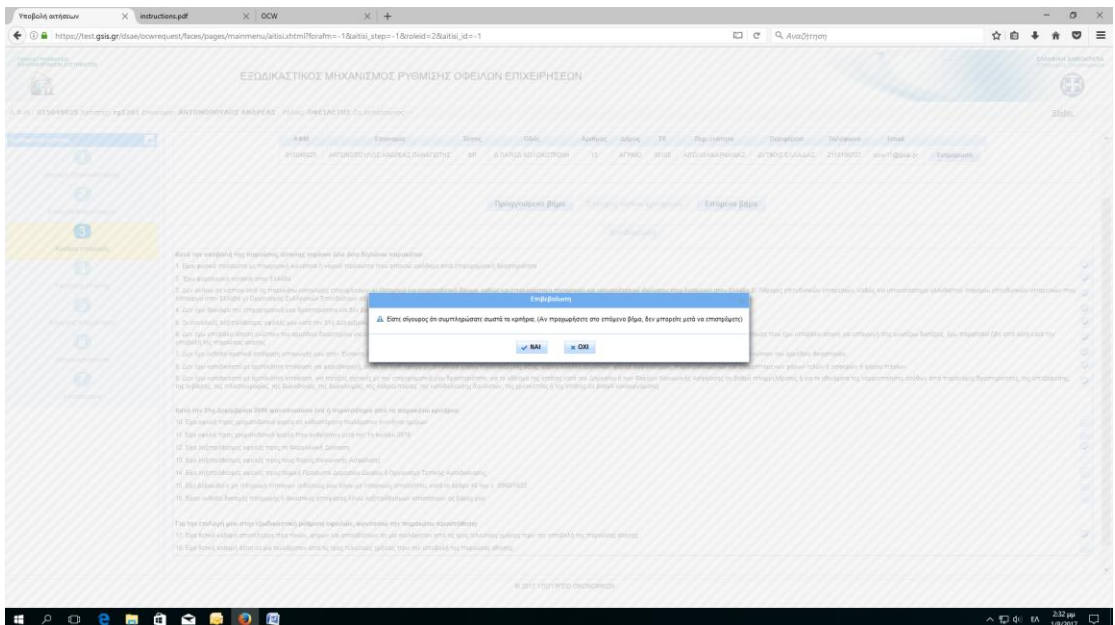

8. Η Εφαρμογή μας μεταφέρει στο 4<sup>°</sup> Στάδιο: Υποβολή αίτησης όπου επιλέγουμε αρχικά «<u>Εισαγωγή/έλεγχος οφειλώχ»</u> , στη συνέχεια συμπληρώνουμε τα αντίστοιχα <u>4 πεδία </u>και τέλος επιλέγου**λ**ε <u>«Αποθήκευση»</u>:

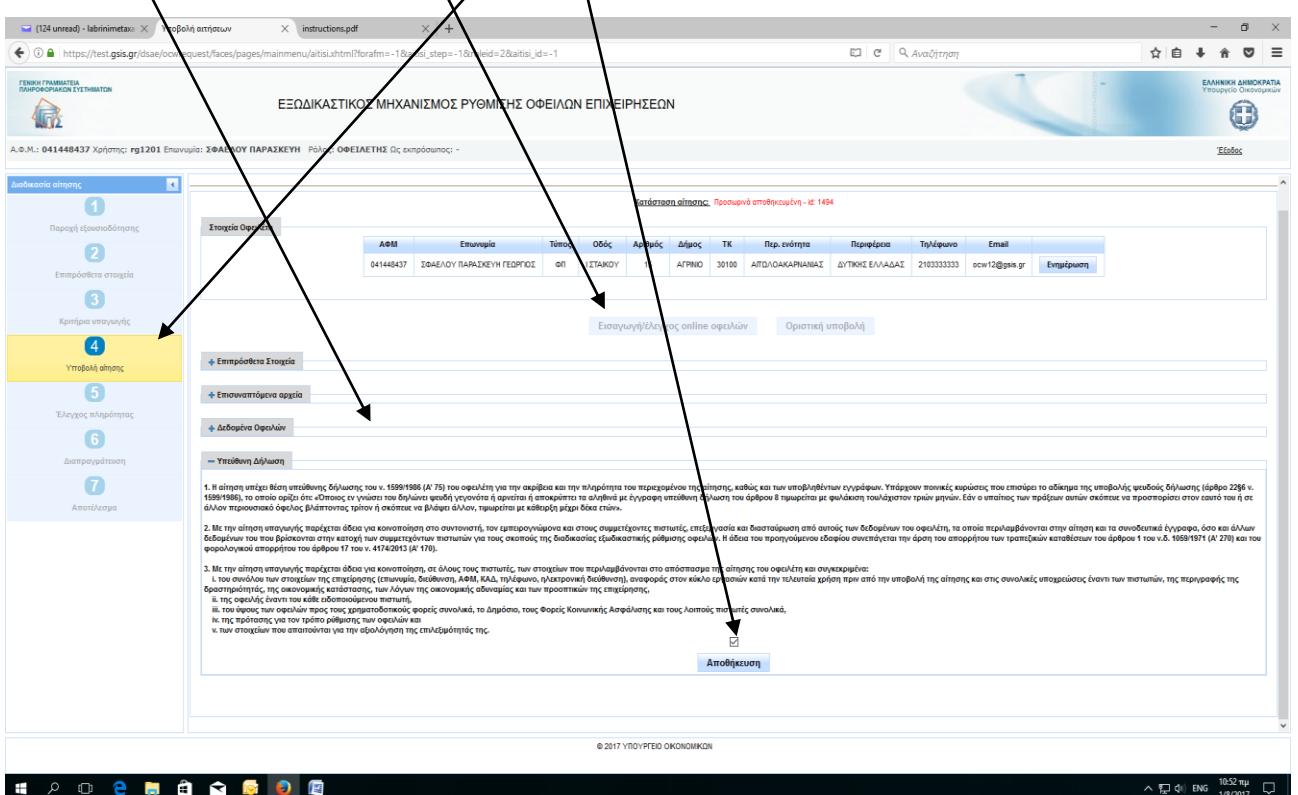

### 9.

**α**) Επιλέγουμε «Επιπρόσθετα στοιχεία» ώστε να ελέγξουμε την ορθότητα των προσυμπληρωθέντων στοιχείων της αίτησης:

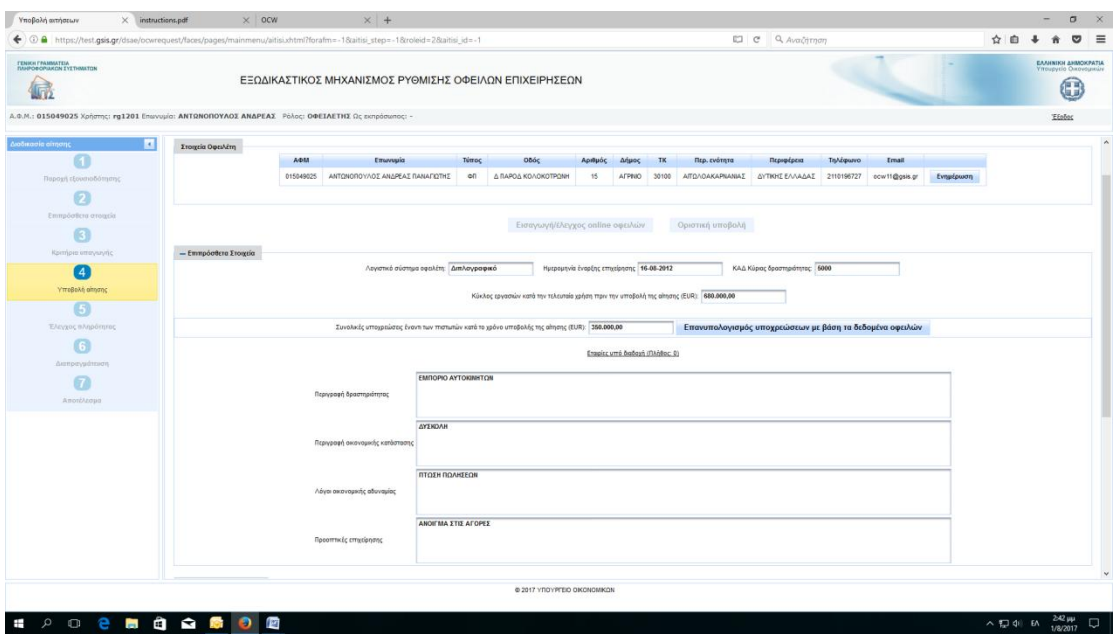

 **β**) Επιλέγουμε «Επισυναπτόμενα αρχεία» ώστε να προχωρήσουμε στην επισύναψη όλων των απαραίτητων δικαιολογητικών:

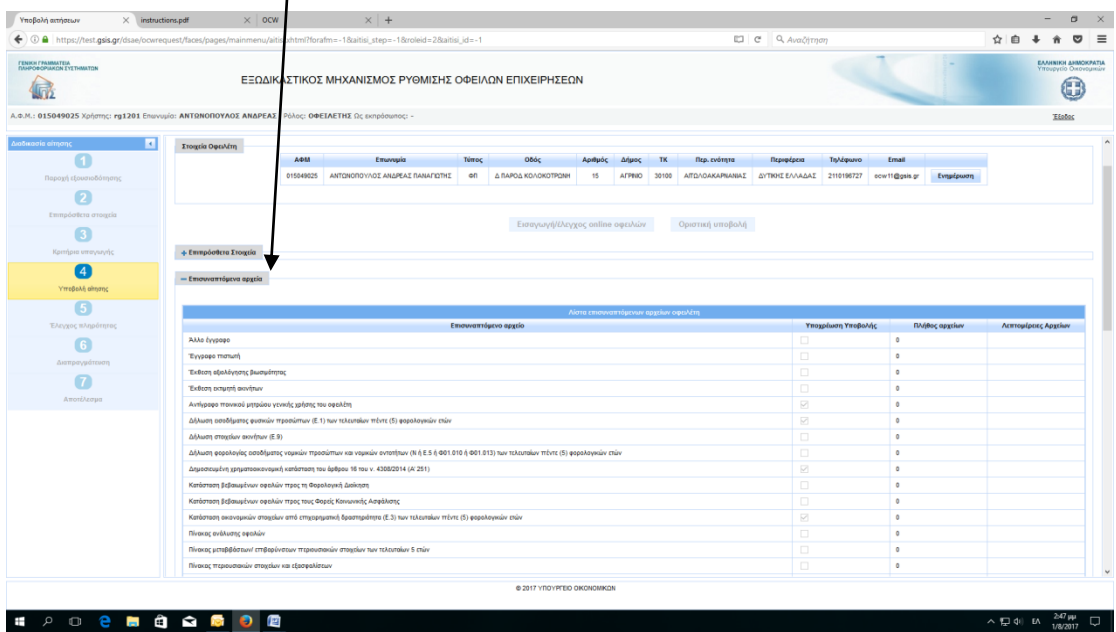

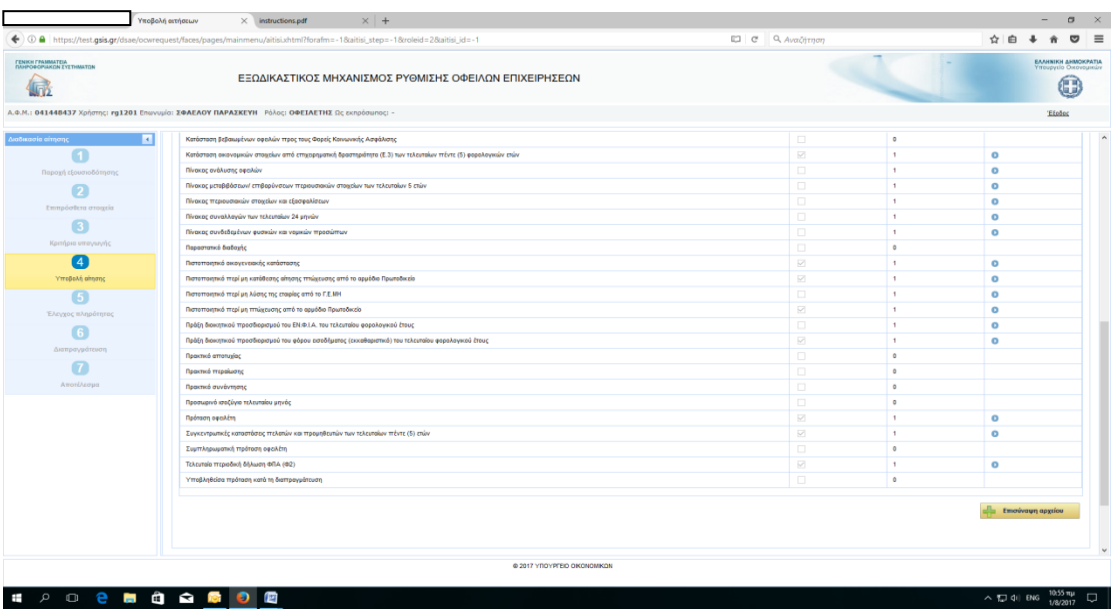

## Επισύναψη αρχείων:

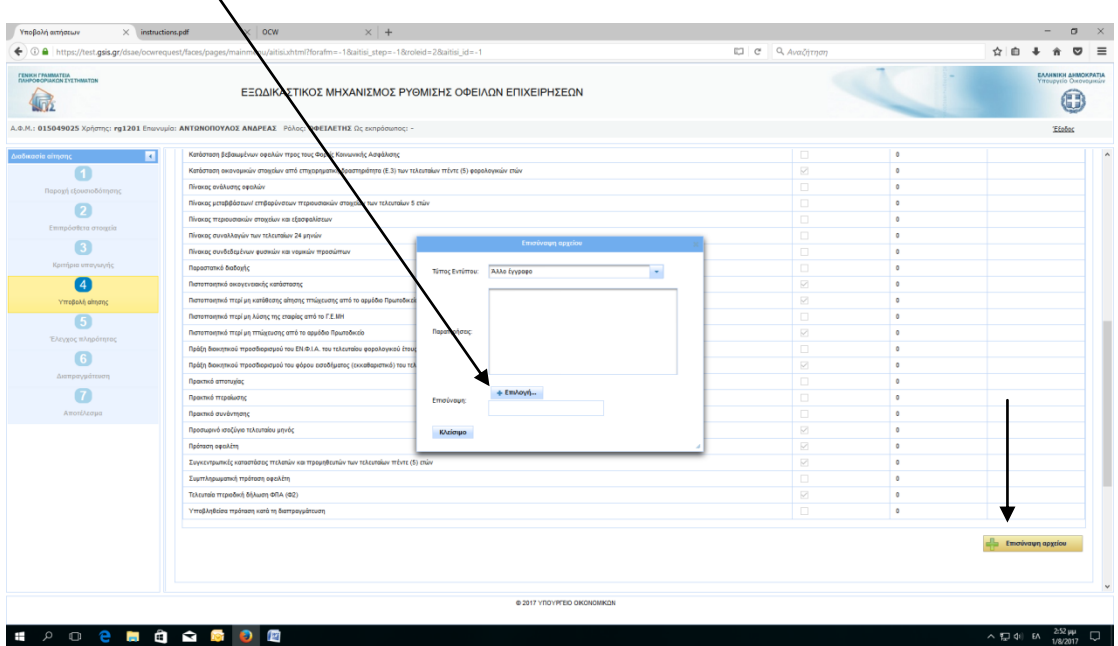

# **γ**) Επιλέγουμε «<u>Δεδομένα οφειλών</u>» και αρχικά συμπληρώνουμε τον πίνακα <u>Πιστωτών</u><br>|

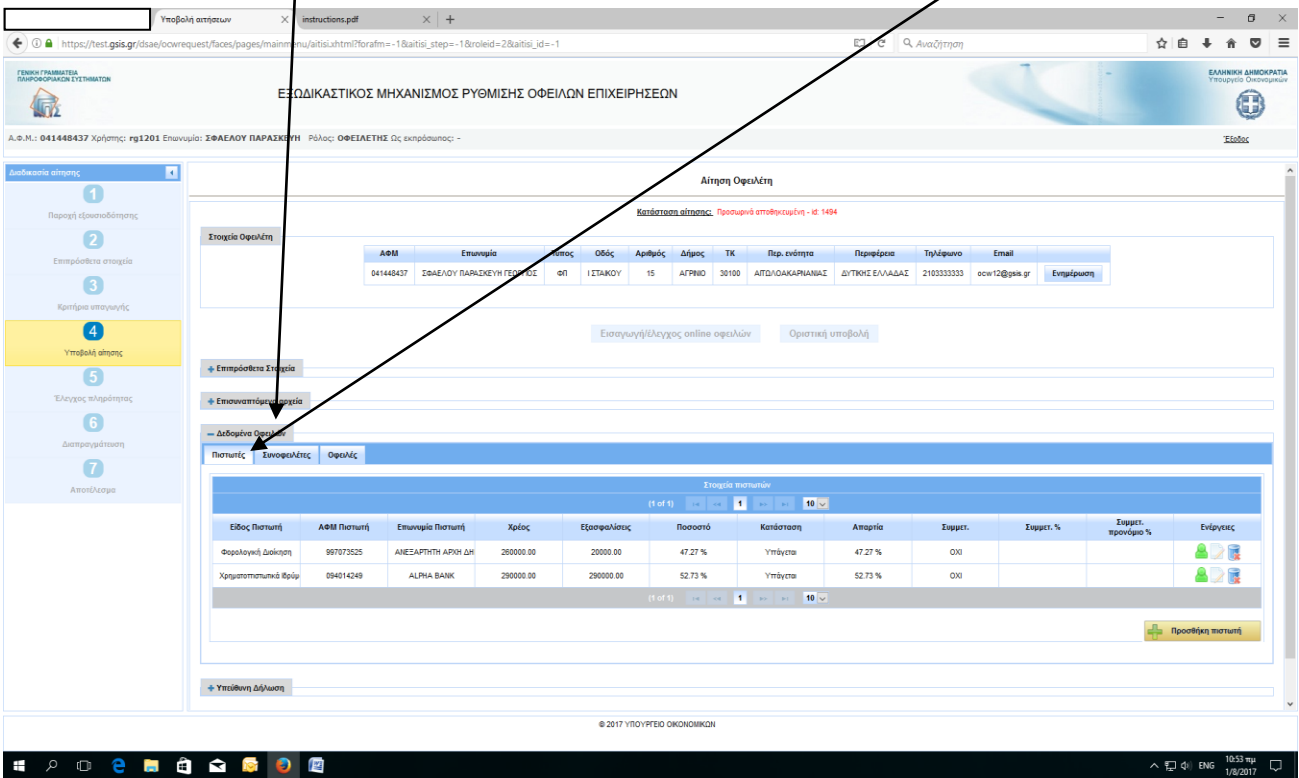

Προσθήκη πιστωτών:

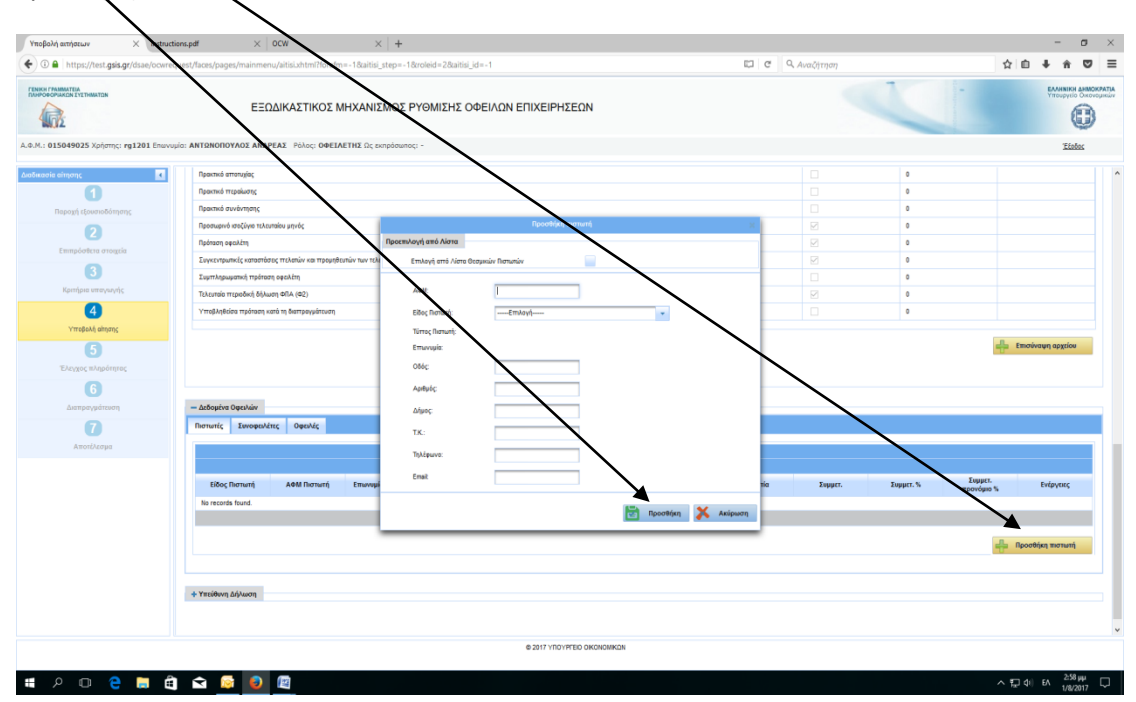

Οι Θεσμικοί πιστωτές επιλέγονται από έτοιμη λίστα:

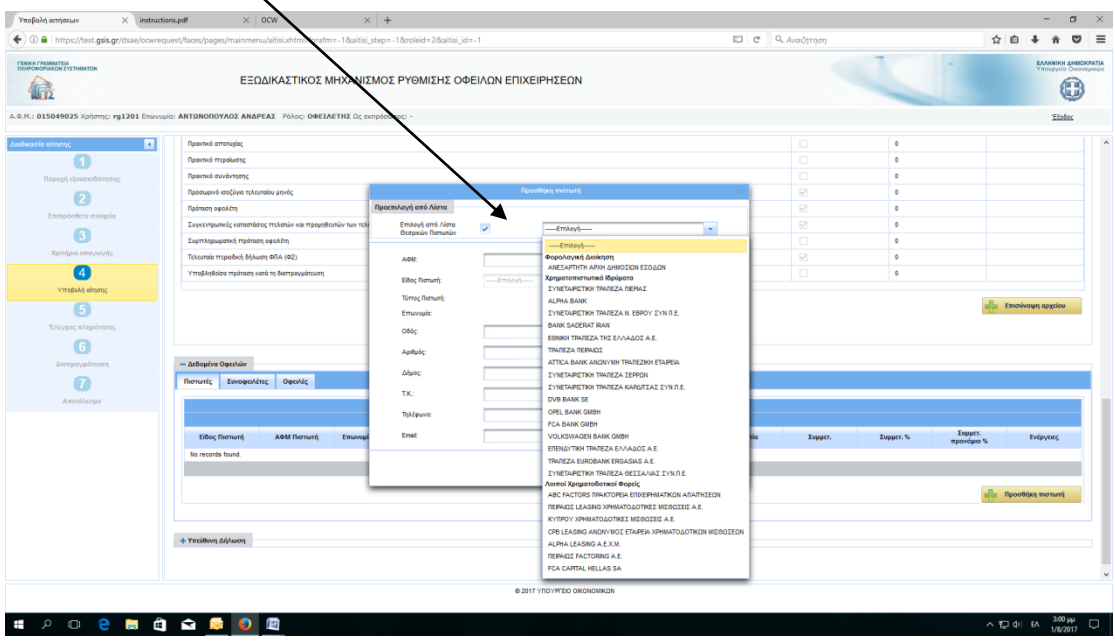

Για τους υπόλοιπους πιστωτές π.χ προμηθευτές, εργαζόμενοι κ.λπ. προχωράμε σε συμπλήρωση με τα απαραίτητα στοιχεία τους:

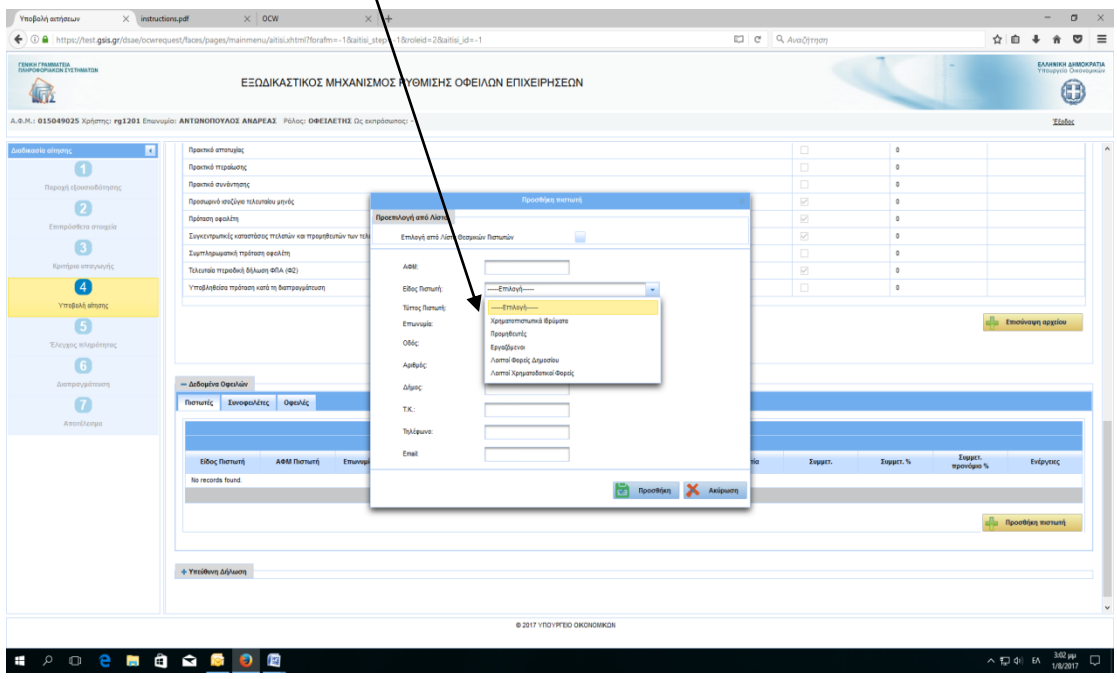

Στη συνέχεια επιλέγουμε «<u>Συνοφειλέτες</u>», ώστε να προσθέσουμε τυχόν συνοφειλέτες οι οποίοι χαρακτηρίζονται Ειδικοί ή Υποχρεωτικοί ανάλογα την περίπτωση:

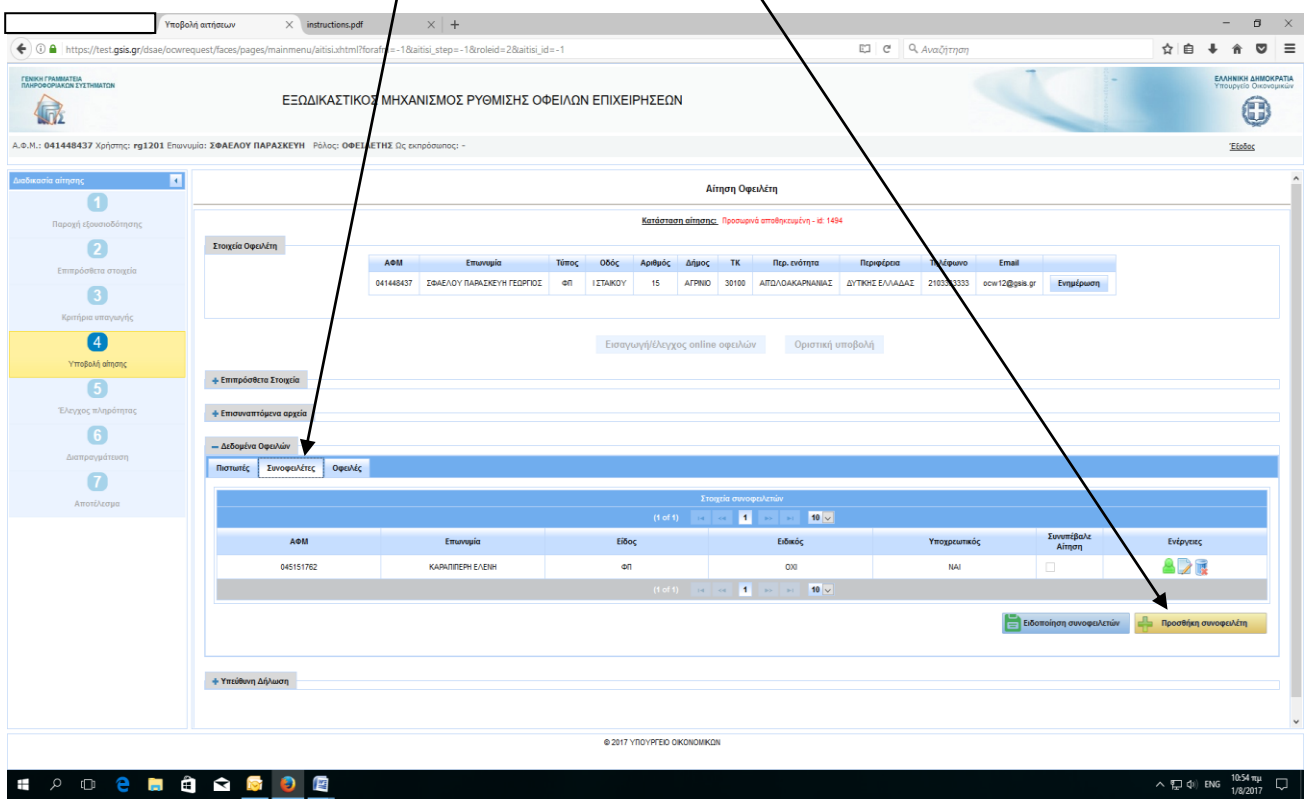

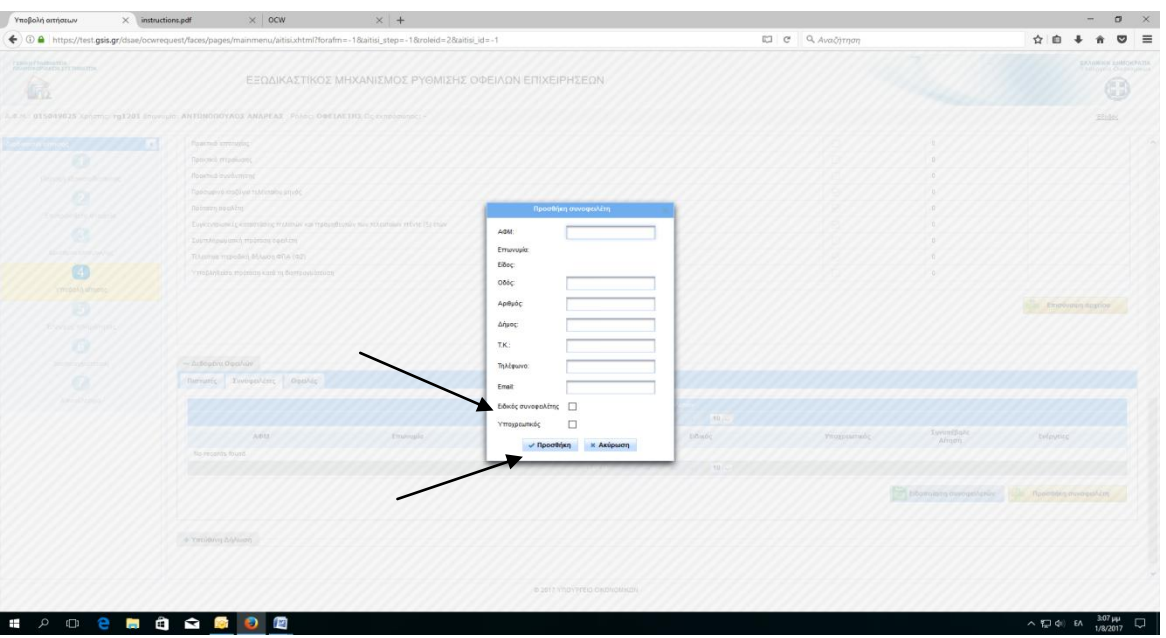

Επιλέγουμε «<u>Οφειλές</u>», ώστε να συμπληρώσουμε τον <u>πίνακα Οφειλών/Πιστωτή</u>:<br>.

|                                                                                                    | Υποβολή αιτήσεων                                 | structions.pdf                                       | $x +$                      |                       |                                                                                        |                                                                   |                                                         |                                             |              |                  | $\Box$<br>$\overline{\phantom{0}}$                 | $\mathsf{X}$             |
|----------------------------------------------------------------------------------------------------|--------------------------------------------------|------------------------------------------------------|----------------------------|-----------------------|----------------------------------------------------------------------------------------|-------------------------------------------------------------------|---------------------------------------------------------|---------------------------------------------|--------------|------------------|----------------------------------------------------|--------------------------|
| ← 0 A https://test.gsis.gr/dsae/ocwrequest/faces/pa<br>ml?forafm=-1&aitisi_step=-1&roleid=2&aitisi_id=-1<br>es/mainmenu/aiti: |                                                  |                                                      |                            |                       |                                                                                        |                                                                   | EJ C Q Avačntnon                                        |                                             |              |                  | ☆ 自 → 合                                            | $\triangledown$ $\equiv$ |
| <b>FENIKH FPAMMATEIA</b><br>ΠΛΗΡΟΦΟΡΙΑΚΩΝ ΣΥΣΤΗΜΑΤΩΝ<br>ΕΞΩΔΙΚΑΣΤΙΚΟΣ ΜΗΧΑΝΙΣΜΟΣ ΡΥΘΜΙΣΗΣ ΟΦΕΙΛΩΝ ΕΠΙΧΕΙΡΗΣΕΩΝ<br>偏           |                                                  |                                                      |                            |                       |                                                                                        |                                                                   |                                                         |                                             |              |                  | ΕΛΛΗΝΙΚΗ ΔΗΜΟΚΡΑΤΙΑ<br>Υπουργείο Οικονομικών<br>信前 |                          |
| Α.Φ.Μ.: 041448437 Χρήστης: rg1201 Επωνυμία: ΣΦΑΕΛΟΥ ΠΑΡΑΣΚΕΥΗ Ρόλος: ΟΦΕΙΛΕΤΗΣ Ως εκπρόσωπος: -                               |                                                  |                                                      |                            |                       |                                                                                        |                                                                   |                                                         |                                             |              |                  | 'EEoöog                                            |                          |
| μαδικασία αίτησης<br>$\blacksquare$                                                                                           |                                                  | Αίτηση Οφειλέτη                                      |                            |                       |                                                                                        |                                                                   |                                                         |                                             |              |                  |                                                    |                          |
| Παροχή εξουσιοδότησης                                                                                                    |                                                  | Κατάσταση αίτησης: Προσωρινά αποθηκευμένη - id: 1494 |                            |                       |                                                                                        |                                                                   |                                                         |                                             |              |                  |                                                    |                          |
| 12<br>Επιπρόσθετα στοιχεία                                                                                                    | Στοιχεία Οφειλέτη                                | <b>A</b> OM                                          | Επωνυμία                   | Οδός<br>Túttoc        | Αριθμός Δήμος ΤΚ                                                                       | Περ. ενότητα                                                      | Περιφέρεια<br>Τηλέφωνο                                  | Email                                       |              |                  |                                                    |                          |
| $\sqrt{3}$                                                                                                    |                                                  | 041448437                                            | ΣΦΑΕΛΟΥ ΠΑΡΑΣΚΕΥΗ ΓΕΩΡΓΙΟΣ | ФП<br><b>IZTAIKOY</b> | AFPINO 30100                                                                           |                                                                   | AITOAOAKAPNANIAZ ZYTIKHZEAAAAZ 2103333333 ocw12@gsis.gr |                                             | Ενημέρωση    |                  |                                                    |                          |
| Κριτήρια υπαγωγής<br>[4]                                                                                                    | Εισαγωγή/έλεγχος online οφει<br>Οριστική υποβολή |                                                      |                            |                       |                                                                                        |                                                                   |                                                         |                                             |              |                  |                                                    |                          |
| Υποβολή αίτησης<br>$\boxed{5}$                                                                                                | + Επιπρόσθετα Στοιχεία                           |                                                      |                            |                       |                                                                                        |                                                                   |                                                         |                                             |              |                  |                                                    |                          |
| Έλεγχος πληρότητας                                                                                                    | + Επισυναπτόμενα αρχεία                          |                                                      |                            |                       |                                                                                        |                                                                   |                                                         |                                             |              |                  |                                                    |                          |
| 6<br>Διαπραγμάτευση                                                                                                    | - Δεδομένα Οφειλών                               |                                                      |                            |                       |                                                                                        |                                                                   |                                                         |                                             |              |                  |                                                    |                          |
| [7                                                                                                    | Πιστωτές Συνοφειλέτες                            | Οφειλές                                              |                            |                       |                                                                                        |                                                                   |                                                         |                                             |              |                  |                                                    |                          |
| Αποτέλεσμα                                                                                                    |                                                  |                                                      |                            |                       | Στοιχεία Οφειλών                                                                       | $(1 of 1)$ and $\infty$ <b>1</b> as $\infty$ <b>10</b> $\sqrt{2}$ |                                                         |                                             |              |                  |                                                    |                          |
|                                                                                                    | Είδος Πιστωτή                                    | ΑΦΜ Πιστωτή                                          | Επωνυμία Πιστωτή           | ΙΟ Οφειλής            | Κωδικός Οφειλής                                                                        | Ποσό Οφειλής                                                      | Εξασφαλίσεις                                            | Opel<br>προς Ρύθμ                           | Συνοφειλέτες | Ενέργειες        |                                                    |                          |
|                                                                                                    | Φορολογική Διοίκηση                              | 997073525                                            | ΑΝΕΞΑΡΤΗΤΗ ΑΡΧΗ ΔΗΜΟΣΙ     | 1104                  |                                                                                        | 260000.00                                                         | 20000.00                                                | <b>NAI</b>                                  | Πλήθος: 1    | 875              |                                                    |                          |
|                                                                                                    | Χρηματοπιστωπκά ιδρύματα                         | 094014249                                            | ALPHA BANK                 | 1105                  |                                                                                        | 290000.00                                                         | 290000.00                                               | <b>NAI</b>                                  | Πλήθος: 1    | 17               |                                                    |                          |
|                                                                                                    |                                                  |                                                      |                            |                       | Σύνολο Οφειλών προς ρύθμιση: 550000.00<br>$(1 \text{ of } 1)$ is set 1 is at 10 $\vee$ |                                                                   |                                                         | Σύνολο Εξασφαλίσεων προς ρύθμιση: 310000.00 |              |                  |                                                    |                          |
|                                                                                                    |                                                  |                                                      |                            |                       |                                                                                        |                                                                   |                                                         |                                             |              |                  |                                                    |                          |
|                                                                                                    |                                                  |                                                      |                            |                       |                                                                                        |                                                                   |                                                         |                                             |              | Προσθήκη Οφειλής |                                                    |                          |
|                                                                                                    |                                                  |                                                      |                            |                       |                                                                                        |                                                                   |                                                         |                                             |              |                  |                                                    |                          |
|                                                                                                    | + Υπεύθυνη Δήλωση                                |                                                      |                            |                       |                                                                                        |                                                                   |                                                         |                                             |              |                  |                                                    |                          |
| @ 2017 YROYPERO OKONOMKON                                                                                                    |                                                  |                                                      |                            |                       |                                                                                        |                                                                   |                                                         |                                             |              |                  |                                                    |                          |
| Ŧ                                                                                                    | 暦                                                |                                                      |                            |                       |                                                                                        |                                                                   |                                                         |                                             |              | ∧ 口 (※) ENG      | $10:54 \pi \mu$<br>1/8/2017                        | $\Box$                   |

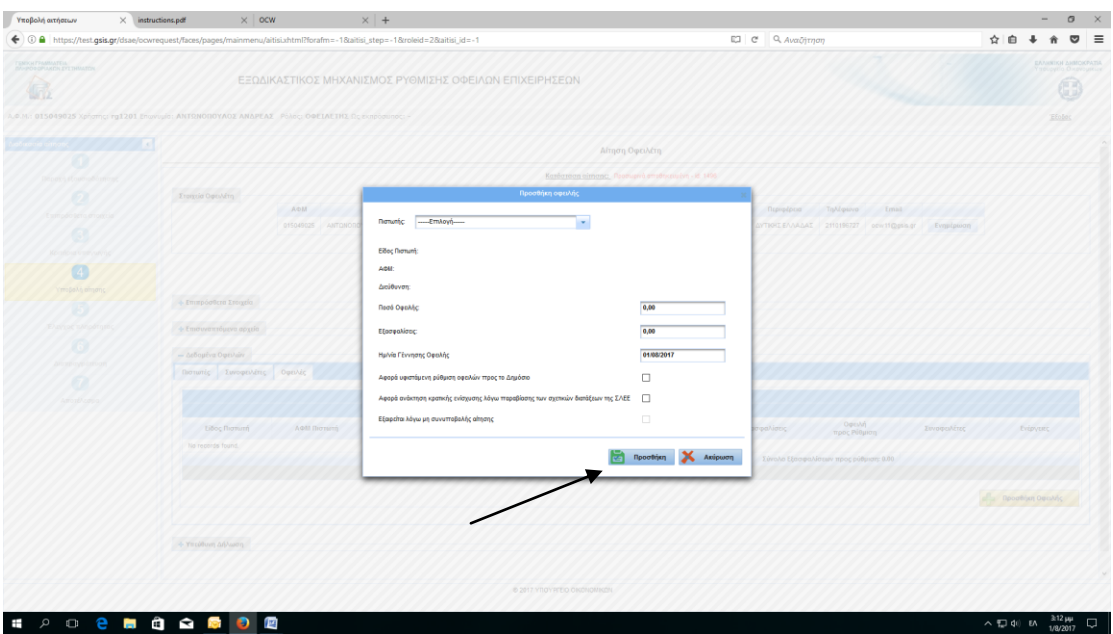

## **δ**) Επιλέγουμε «<u>Υπεύθυνη Δήλωση</u>», κάνουμε <u>checkbox</u> και επιλέγουμε «<u>Αποθήκευση</u>»:<br>/

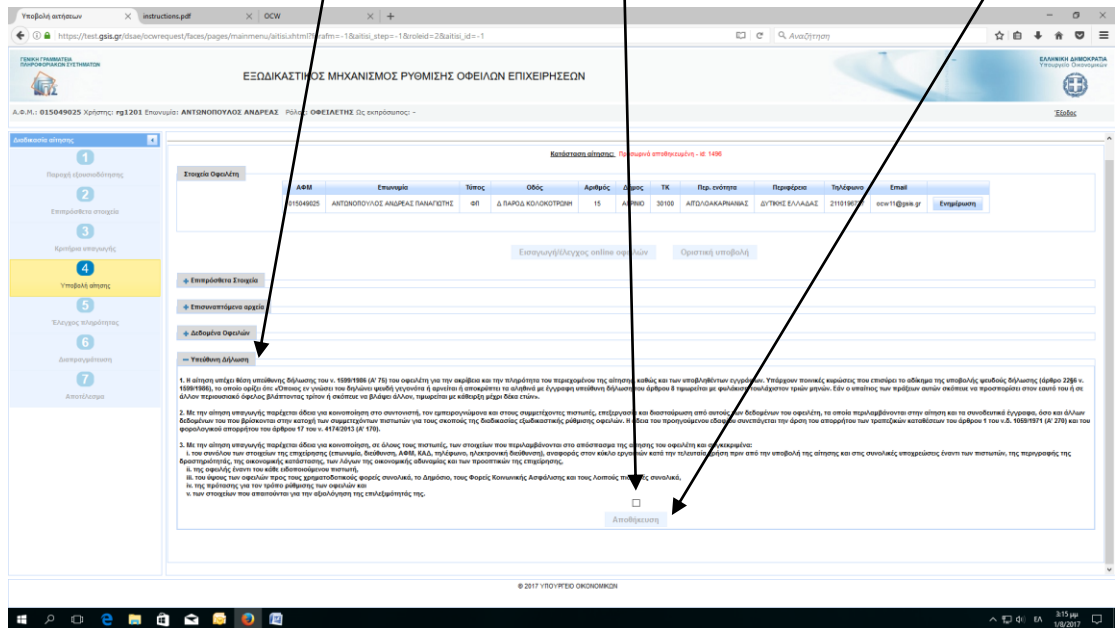

TaxCoach.gr

Έχοντας ολοκληρώσει και αυτό το Στάδιο, η αίτηση αποθηκεύεται προσωρινά έως ότου συνυποβάλλει/ουν αίτηση ο/οι Συνοφειλέτες. Σε περίπτωση μη ύπαρξης Συνοφειλετών η Εφαρμογή μας δίνει το δικαίωμα Οριστικής Υποβολής.

10. Μετά την Οριστική συνυποβολή αίτησης από Συνοφειλέτη, ο Οφειλέτης εισέρχεται εκ νέου στην Εφαρμογή και επιλέγει Οριστική Υποβολή αίτησης με αποτέλεσμα την αυτόματη Ανάθεσή της σε Συντονιστή.  $\overline{1}$ 

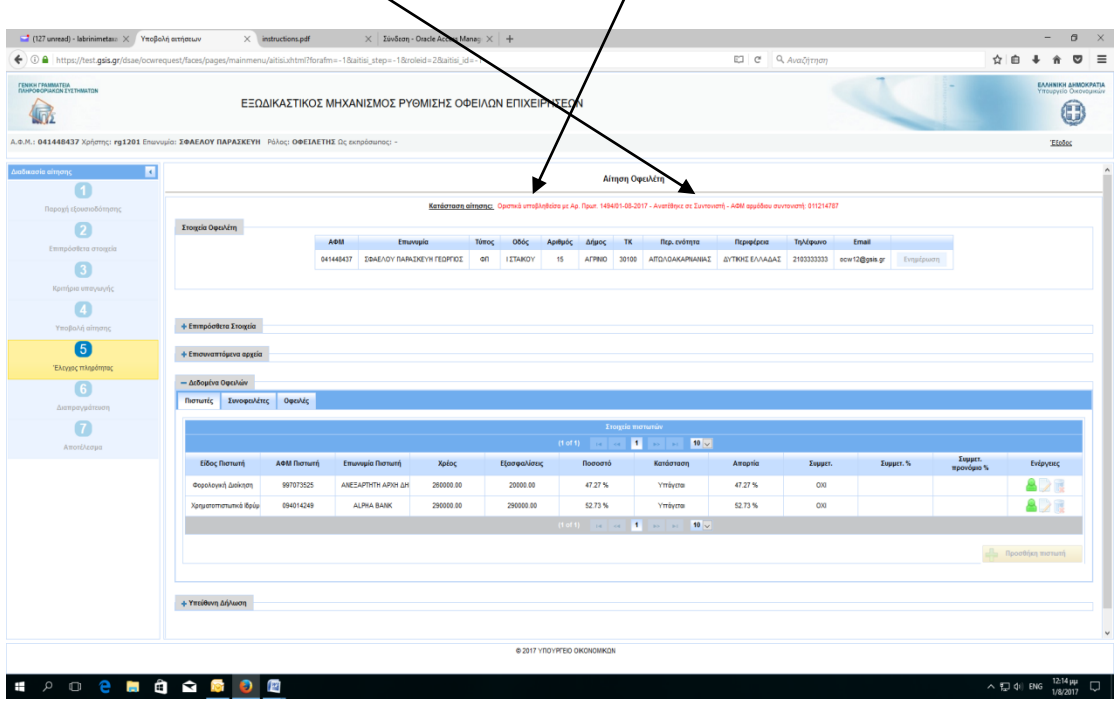

TaxCoach.gr

### **ΣΥΝΥΠΟΒΟΛΗ ΑΙΤΗΣΗΣ ΑΠΟ ΣΥΝΟΦΕΙΛΕΤΗ**

1. Εισερχόμαστε στο [www.keyd.gov.gr/ocw](http://www.keyd.gov.gr/ocw), κάνουμε εισαγωγή των προσωπικών μας

κωδικών taxisnet και επιλέγουμε «Συνέχεια»:

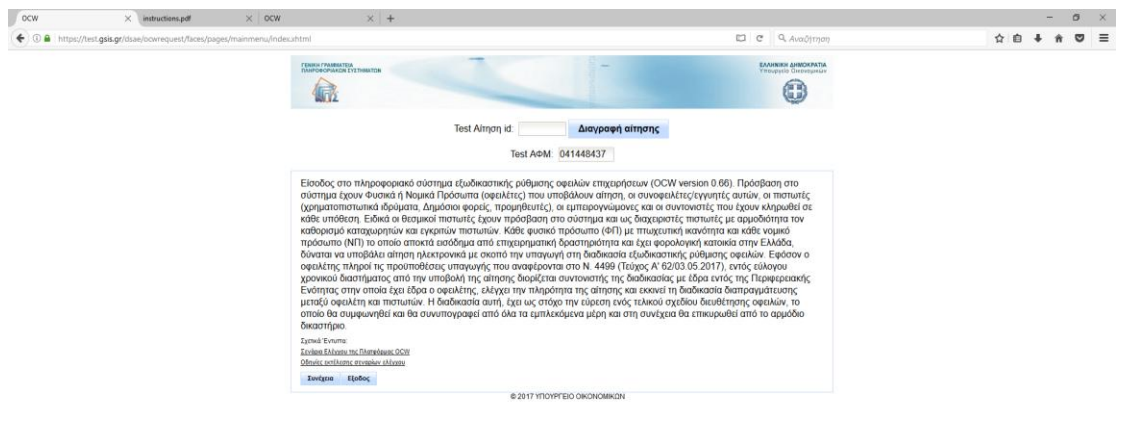

**EPO e a a a a a a**  $\begin{array}{rcl} \begin{array}{ccc} \wedge & \overline{v} & \overline{v} & \overline{v} \\ \wedge & \overline{v} & \overline{v} & \overline{v} \\ \end{array} \\ \end{array}$ Επιλέγουμε τον ρόλο και μετά «Είσοδος»: $\sigma$   $\times$  $\mathbf{L}$  $1200$  $\begin{array}{c|c|c|c|c|c} \hline \multicolumn{1}{c|}{\uparrow} & \multicolumn{1}{c|}{\uparrow} & \multicolumn{1}{c|}{\uparrow} \\ \hline \multicolumn{1}{c|}{\uparrow} & \multicolumn{1}{c|}{\uparrow} & \multicolumn{1}{c|}{\uparrow} & \multicolumn{1}{c|}{\uparrow} & \multicolumn{1}{c|}{\uparrow} \\ \hline \multicolumn{1}{c|}{\uparrow} & \multicolumn{1}{c|}{\uparrow} & \multicolumn{1}{c|}{\uparrow} & \multicolumn{1}{c|}{\uparrow} & \multicolumn{1}{c|}{\uparrow}$ -<br>TENIKH FPAMMATEL 偏 0 **ENIAOFH POAOY** Arv (go Adj  $\frac{1}{\left| \alpha \right| - \left| \alpha \right|} = \frac{1}{\left| \alpha \right| - \left| \alpha \right|}$ Είσοδος  $62017N$ 

 $\sim$  (C) die ENG  $\frac{11:28 \pi \mu}{1/8/2017}$  C)

**I A D S D D S D D B** 

1. Αρχικά κάνουμε checkbox για παροχή εξουσιοδότησης αυτεπάγγελτης αναζήτησης των δεδομένων του συνοφειλέτη και στη συνέχεια «Βεβαίωση στοιχείων»:

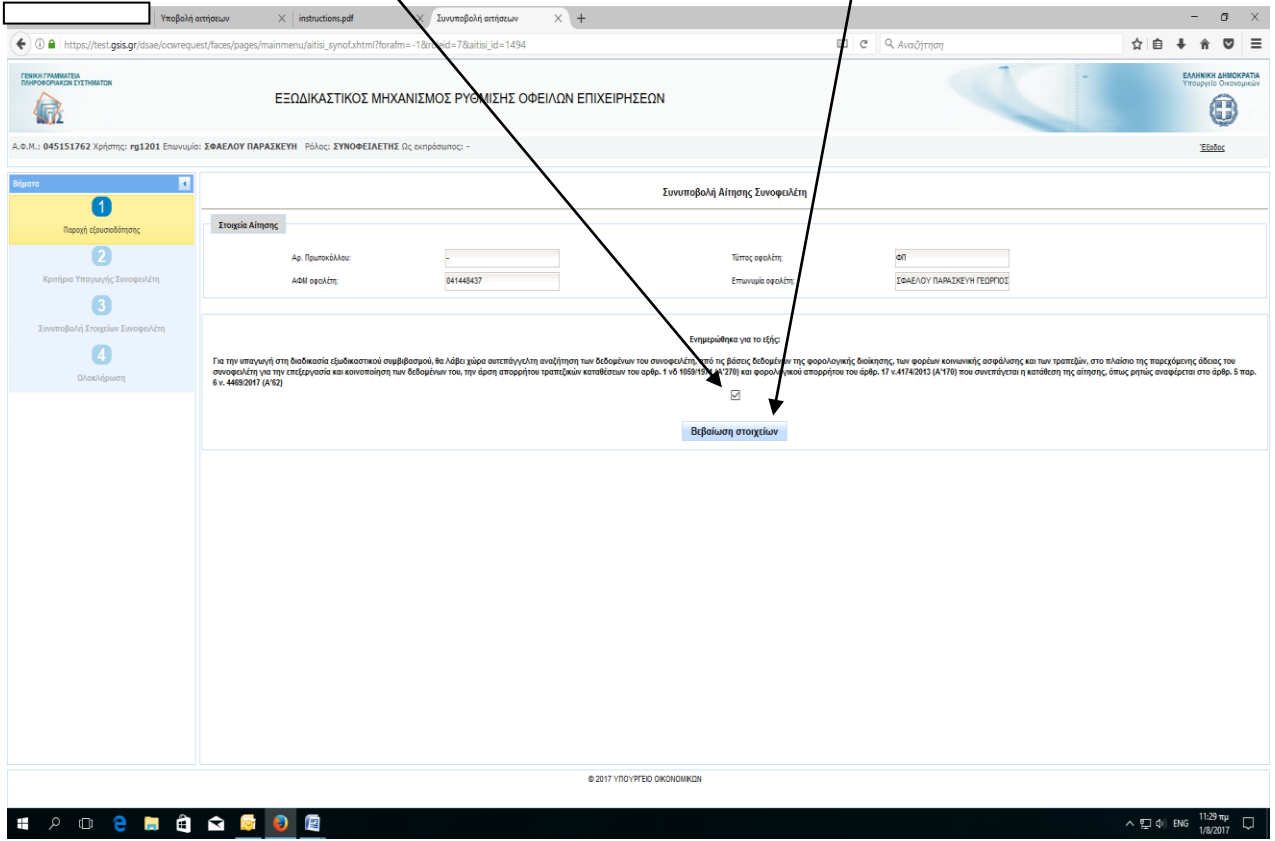

Συμπληρώνουμε τα αντίστοιχα πεδία που μας ζητά η Εφαρμογή(τα ΦΠ δεν συμπληρώνουν αυτά τα δύο πεδία) , κάνουμε checkbox για τα κριτήρια υπαγωγής και τέλος «Αποθήκευση»:

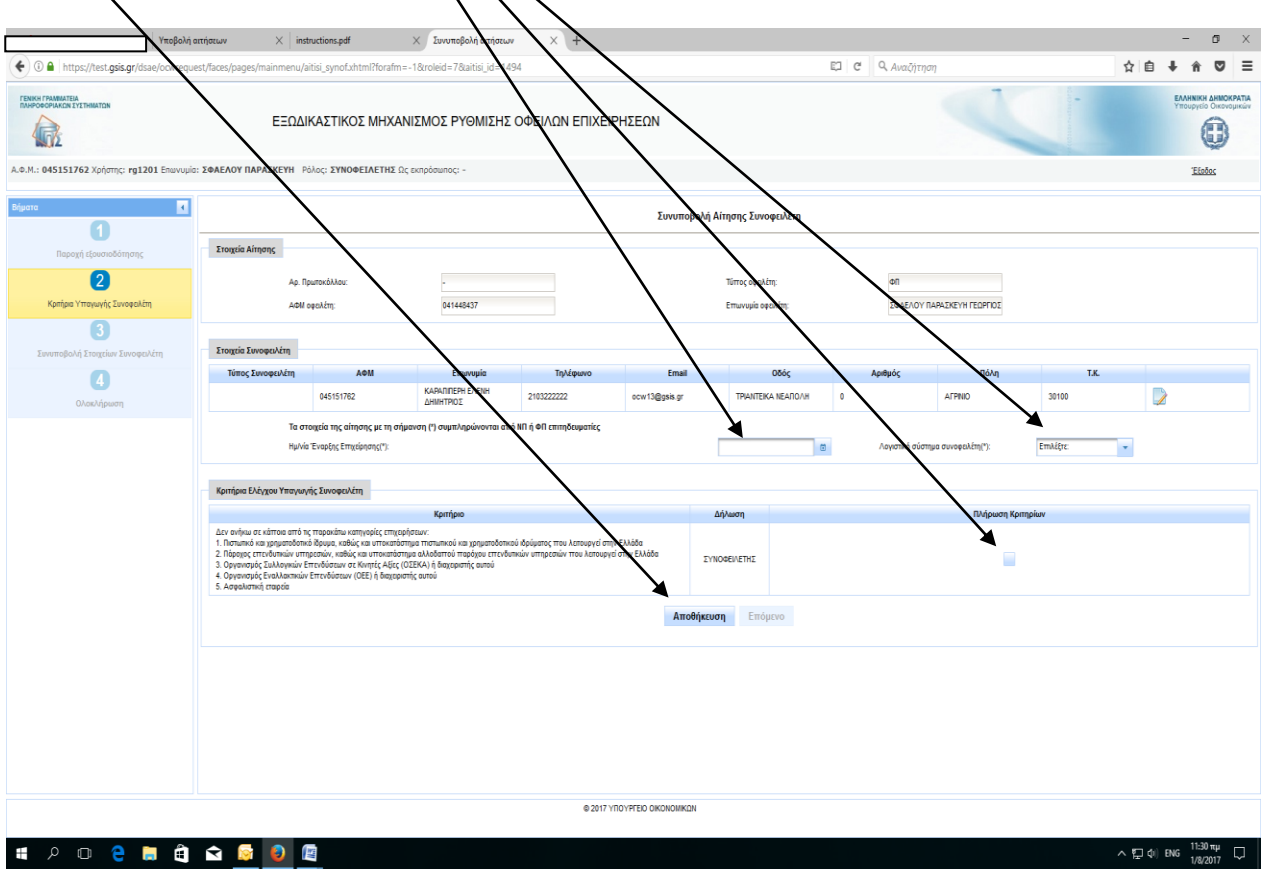

Ενημέρωση στοιχείων Συνοφειλέτη:

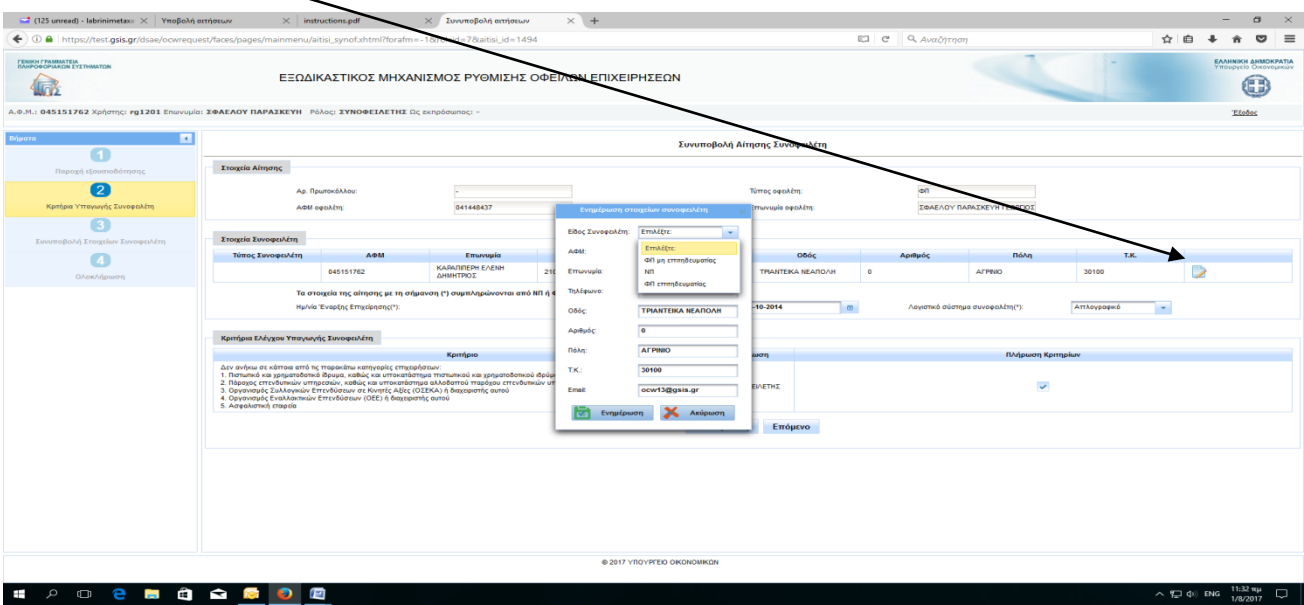

TaxCoach.gr

Αφού ολοκληρωθεί ο έλεγχος των κριτηρίων υπαγωγής του Συνοφειλέτη επιβεβαιώνουμε με «Συνέχεια»:

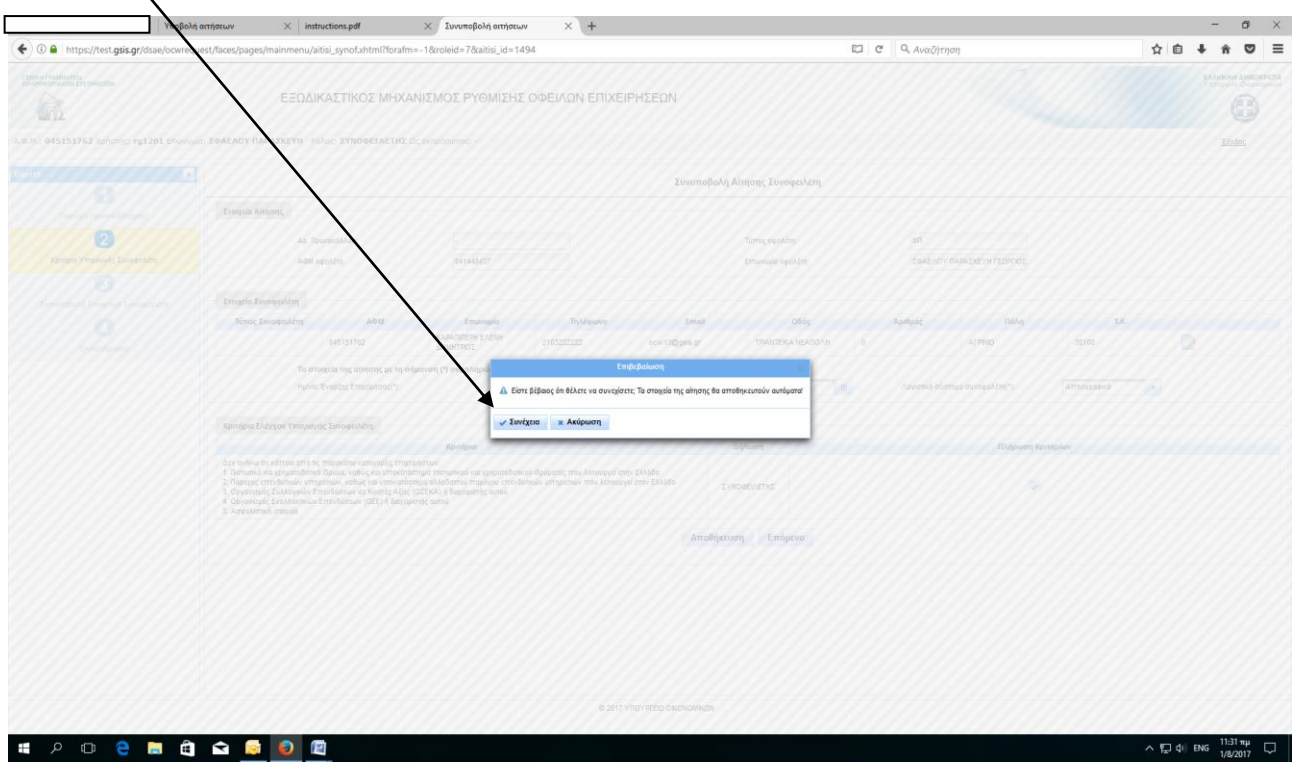

Η Εφαρμογή μας επιτρέπει να προχωρήσουμε στο <u>3° Στάδιο</u> : Συνυποβολή στοιχείων συνοφειλέτη και να <u>επισυνάψουμε τα απαραίτητα δικαιολογητικά</u> καθώς και τα <u>Δεδομένα</u> οφειλών

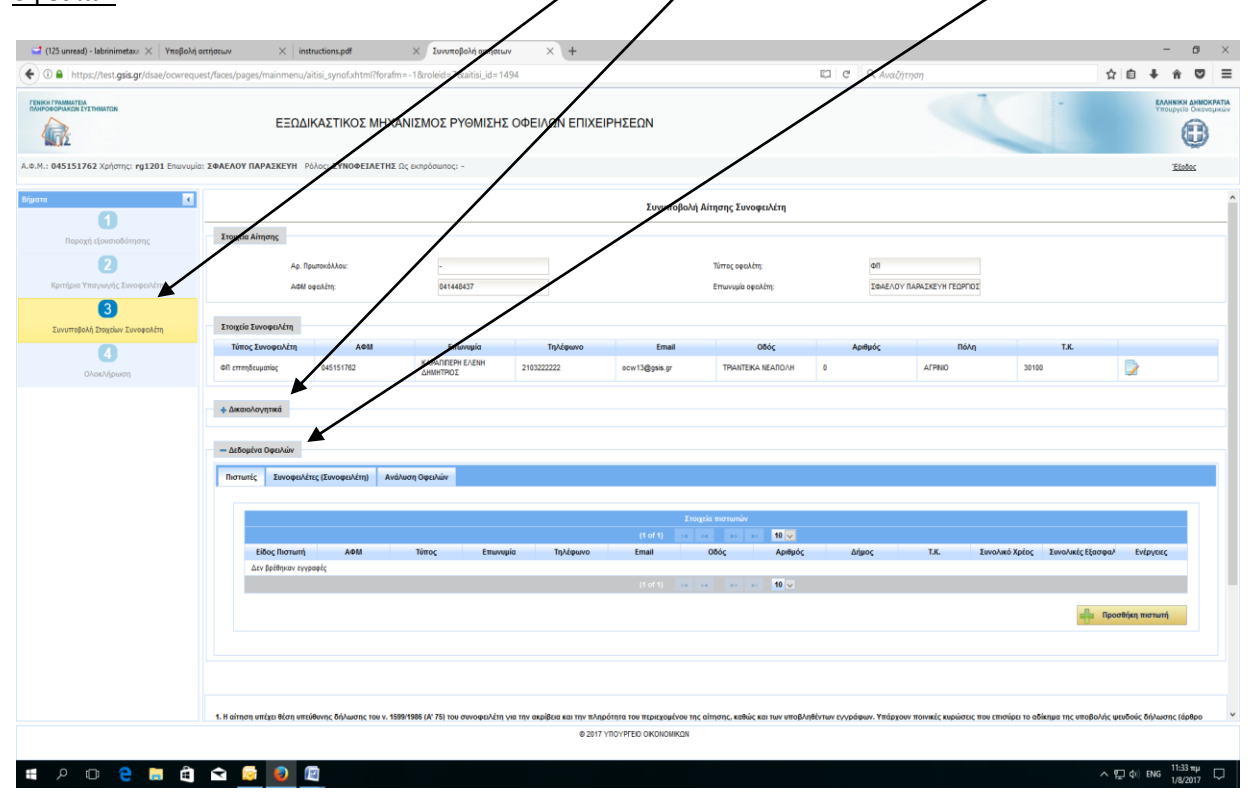

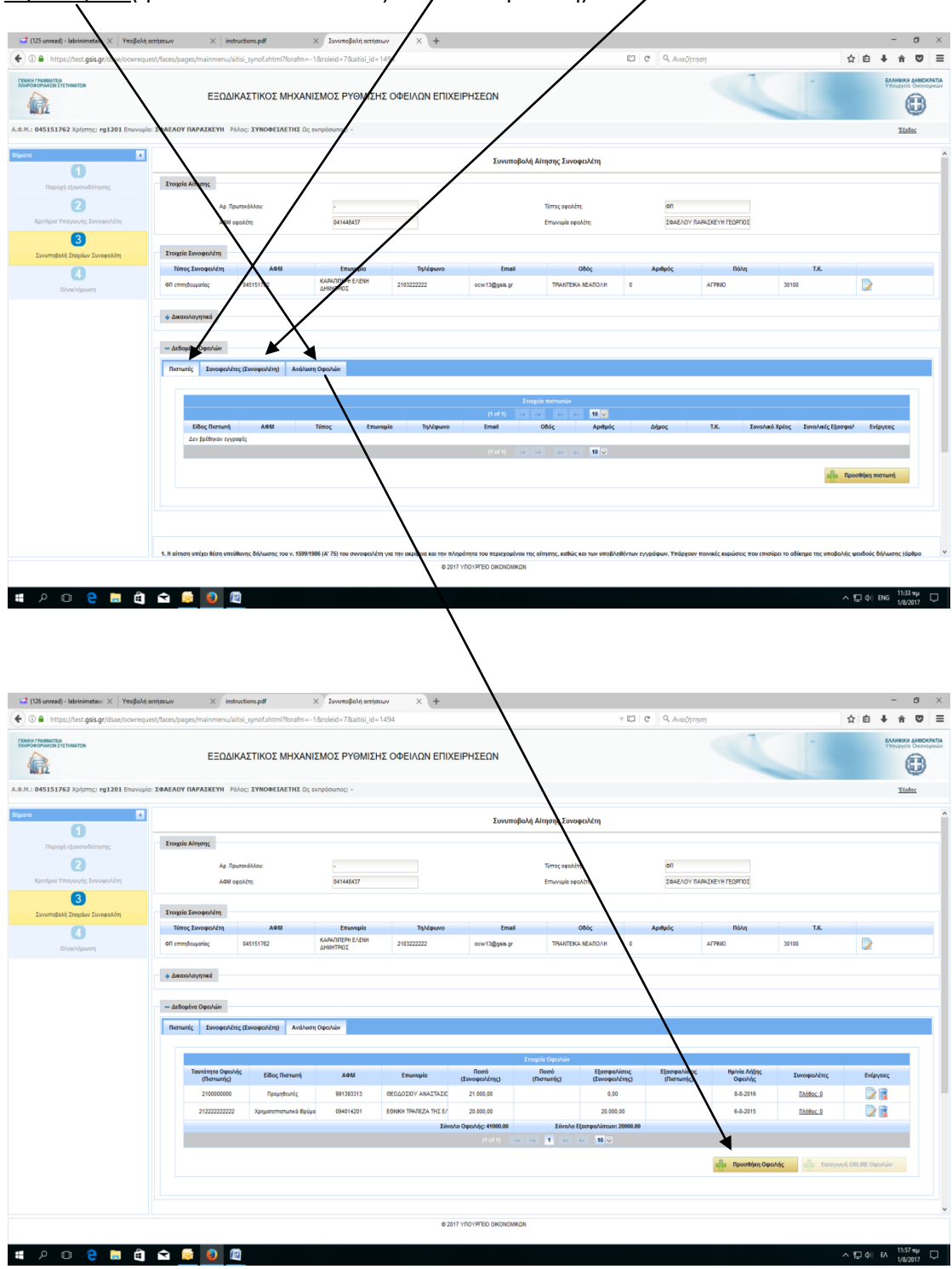

Ο Συνοφειλέτης συμπληρώνει τους πιστωτές του, τυχόν Συνοφειλέτες του καθώς και τις Οφειλές του(η διαδικασία είναι όπως και στον Οφειλέτη):

Αφού ολοκληρωθεί από τον Συνοφειλέτη η συμπλήρωση της αίτησής του, επιβεβαιώνει για την Οριστική Υποβολή και η Εφαρμογή ενημερώνει για την επιτυχή υποβολή και τον Οφειλέτη, ώστε να εισέλθει( ο Οφειλέτης) στην Εφαρμογή για να προχωρήσει σε Οριστική Υποβολή:

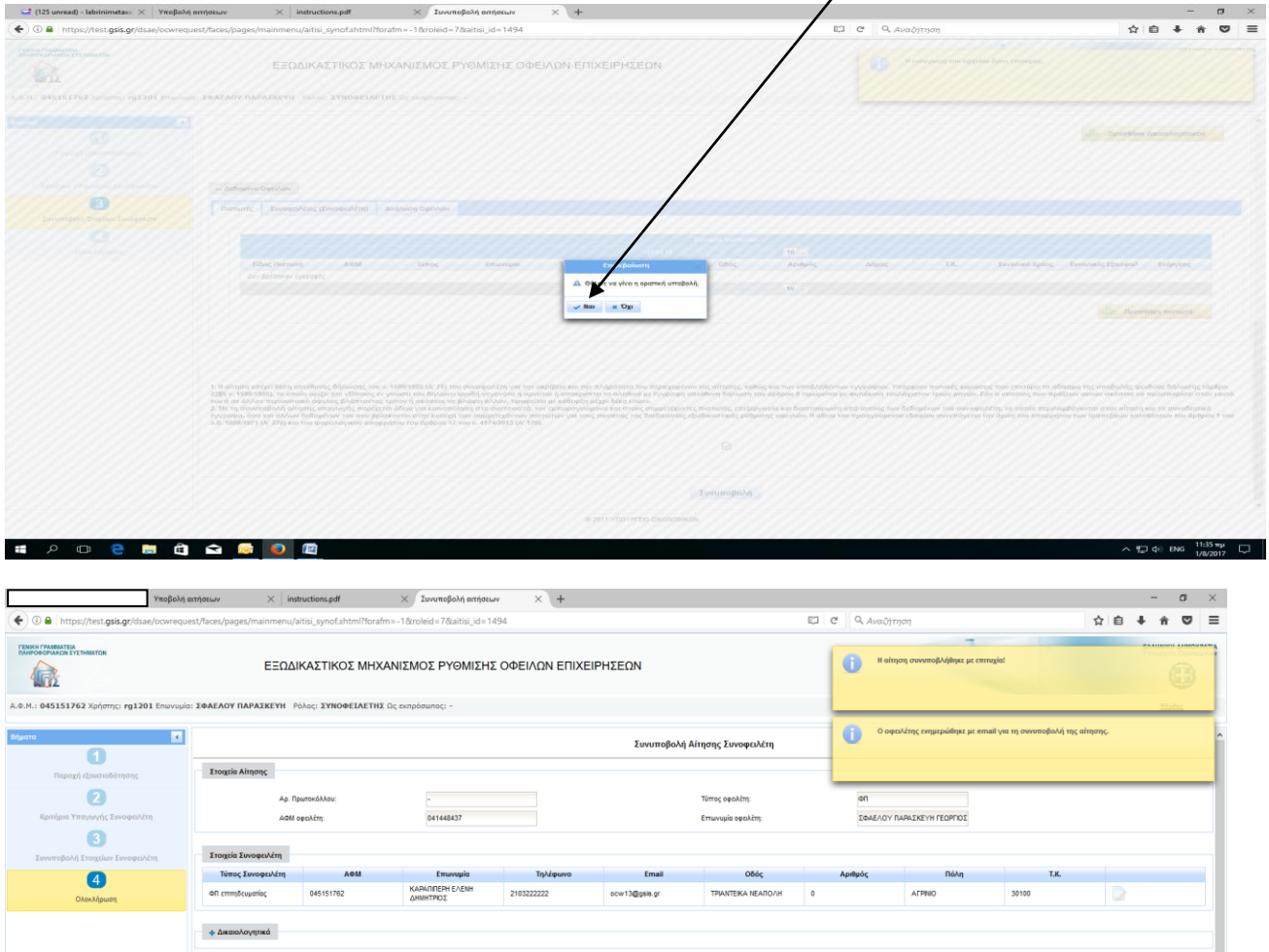

@ 2017 YD

 $\frac{1}{10}$ 

Δήμο

AF AHM

T.K.

21,000.00

 $0.00$ 

 $\mathbb{Z}$  of

Apit

urtç Euvoqcı

**I PO C B Q Q R D** 

АФМ